# 人間行動システム統計演習 B

第 3 回:Analysis of Variance 2 担当:前川,栗山,荒井

#### 2012 年 6 月 20 日

\* OCWi から、本日分のデータを\*1を自分の実習用フォルダヘコピーしておいてください。

# 1 一元配置分散分析

3 種類の紅茶があり,そのおいしさを評定してもらったという状況を考えます。紅茶の種類により,おいし さに違いはあるでしょうか。紅茶(Tea)の種類を A,B,C とし,おいしさの点数を Score とします。

- 帰無仮説  $H_0:3$ 種類の Tea において, おいしさの点数 (Score) の母平均が等しい。
- **•** 対立仮説  $H_1:3$  種類の Tea において, おいしさの点数 (Score) の母平均が等しくない (少なくとも1 対の群間で母平均に差がある)。

3 つ以上の標本について,平均値の差の有無を検定する場合には,t 検定ではなく分散分析を行います\*2。

#### 1.1 一元配置分散分析 対応なし

対応のない一元配置分散分析では,全体の平方和 *SStotal* を群間平方和 *SSA*(between-groups sum of squares) と群内平方和 *SSe*(within-group sum of squares) とに分けて考えます。

要因を *A*,その水準数を *a* とします。第 *j* 群に *n<sup>j</sup>* 人の被験者を無作為に割り当て,第 *j* 群の第 *i* 番目の被 験者の観測値を  $x_{ij}$  とします。全被験者数を  $N=\sum_{j=1}^a n_j$ ,全体の平均値を  $\bar{x},\bar{p}$  群における平均値を  $\bar{x}_j$ とすると,

$$
\sum_{j=1}^{a} \sum_{i=1}^{n_j} (x_{ij} - \bar{x})^2 = \sum_{j=1}^{a} n_j (\bar{x}_j - \bar{x})^2 + \sum_{j=1}^{a} \sum_{i=1}^{n_j} (x_{ij} - \bar{x}_j)^2
$$

であり,

 $SS_{total} = SS_A + SS_e$ 

が成り立ちます。

このとき,検定統計量 *F* は次のように求められ,

$$
F = \frac{SS_A/(a-1)}{SS_e/(N-a)}
$$

*F* は帰無仮説が真のとき,第 1 自由度 *a −* 1,第 2 自由度 *N − a* <sup>の</sup> *F* 分布に従います。この *F* の値が自由度 ((*a −* 1)*,*(*N − a*)) <sup>の</sup> *F* 分布における上側 5 %点より大きな値ならば,帰無仮説を棄却し,対立仮説を採択す ることになります。

<sup>\*1</sup> 今回の実習で用いるデータは『データ解析・R 言語』渡辺利夫著 p35 に掲載されているデータを用いさせていただきました。

<sup>\*2</sup> t 検定を繰り返してはいけない理由については,統計演習 A でも扱っていると思います。

データについて

 $\sqrt{2}$ 

 $\sqrt{2}$ 

まず,Tea1way.txt を data1 として読み込みます。被験者の変数 Subj を因子型に変更しておきます。続 いて,箱ひげ図 (Boxplot) を描いてデータの確認を行います (図**??**)。

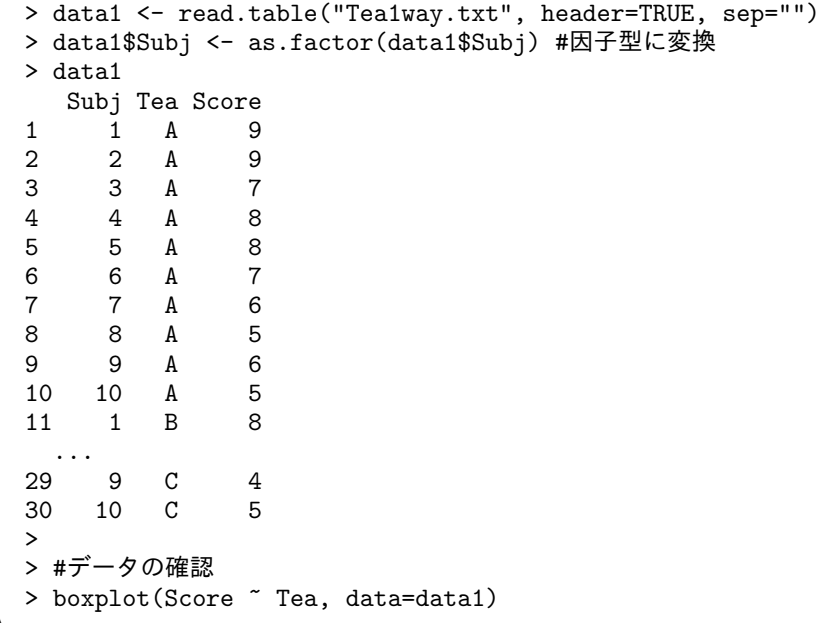

対応なしの場合には,次の表のように 30 人の異なる被験者の結果とみなします。

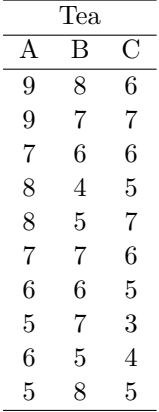

✒ ✑

では、分析を行ってみましょう。aov() 関数を用います。関数 aov はバランスのとれた実験デザイン,す なわち,要因のどの水準にも同数ずつのデータが得られている場合に利用できる関数です。書式は次の通り です。

### aov(目的変数 ˜ 群分けのための変数)

★分散分析では,各要因の各水準のデータ数が同じになるように被験者を割り当てるのが原則です。

```
> anova.1 <- aov(Score ~ Tea, data=data1)
> summary(anova.1)
          Df Sum Sq Mean Sq F value Pr(>F)
Tea 2 12.867 6.4333 3.4396 0.0467 *
Residuals 27 50.500 1.8704
---Signif. codes: 0 '***' 0.001 '**' 0.01 '*' 0.05 '.' 0.1 '
```
✒ ✑ 分散分析表が出力されます。p 値が 0.0467 なので,5%水準で「紅茶 Tea の種類により,おいしさの点数

Score の平均値に有意な差がある」と言うことができます。

続いて、どの紅茶に差があるのかを見るために、多重比較を行います。ここでは、Tukey の方法を用いま す。関数 TukeyHSD() を利用します。

```
> TukeyHSD(anova.1, "Tea")
 Tukey multiple comparisons of means
   95% family-wise confidence level
Fit: av(formula = Score \tilde{ } Tea, data = data1)
$Tea
   diff lwr upr p adj
B-A -0.7 -2.216451 0.81645141 0.4957759
C-A -1.6 -3.116451 -0.08354859 0.0371031
C-B -0.9 -2.416451 0.61645141 0.3200947
> plot(TukeyHSD(anova.1, "Tea"))
```
- *•* diff グループ間の平均値差
- *•* lwr,upr 95% 信頼区間の下限と上限
- *•* p adj p <sup>値</sup>

 $\overline{a}$ 

C-A のところの p 値が有意水準 0.05 よりも小さいことから,紅茶 A と紅茶 C の間に 5% 水準で有意な差 があると言えます。

✒ ✑

TukeyHSD の結果を plot すると信頼区間の図が描かれます (図**??**)。

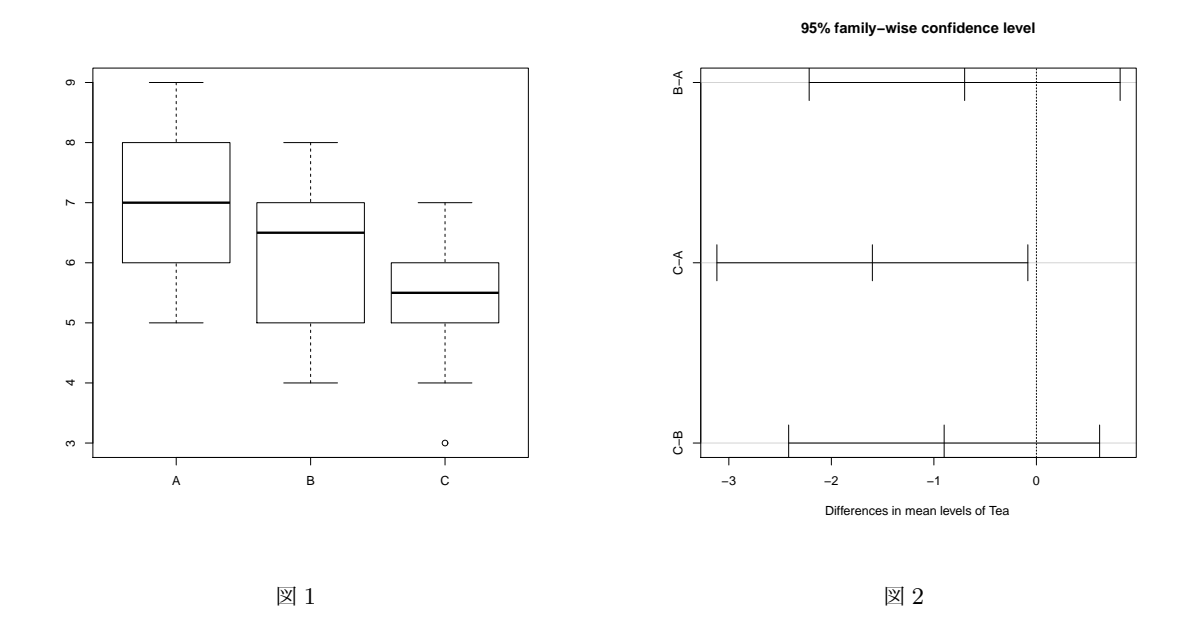

#### 1.2 一元配置分散分析 対応あり

続いて、上の表のように 10 人の被験者 Subj1~10 が,それぞれ紅茶 A~C を飲み,その得点のデータがあ ると考えます。このようなデータを対応のあるデータと言います。

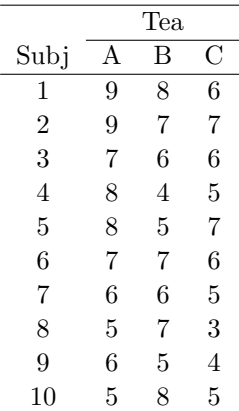

対応ありの場合には,データ全体のばらつき *SStotal* をさらに被験者の平均のばらつき *SS<sup>S</sup>* を用いて次の ように分けます。

$$
SS_{total} = SS_A + SS_S + SS_e
$$

各群に割り当てる人数を *n* とすると,次の検定統計量 *F* は

$$
F = \frac{SS_A/(a-1)}{SS_e/(n-1)(a-1)}
$$

帰無仮説が真のとき,第 1 自由度 *a −* 1,第 2 自由度 (*n −* 1)(*a −* 1) <sup>の</sup> *F* 分布に従います。この *F* の値が自 由度 ((a-1), (n-1)(a-1)) の F 分布における上側 5 %点より大きな値ならば, 帰無仮説を棄却し, 対立仮 説を採択することになります。

 $\sqrt{2\pi}$ 

```
> anova.1w <- aov(Score ~ Tea + Error(Subj), data=data1)
> summary(anova.1w)
Error: Subj
         Df Sum Sq Mean Sq F value Pr(>F)
Residuals 9 24.7 2.7444
Error: Within
         Df Sum Sq Mean Sq F value Pr(>F)
Tea 2 12.867 6.4333 4.4884 0.02621 *
Residuals 18 25.800 1.4333
---
Signif. codes: 0 '***' 0.001 '**' 0.01 '*' 0.05 '.' 0.1 '
```
aov の引数のところで Error(Subj) が追加されています。個人差に相当する要因を Error で指定してい ます。

✒ ✑

分散分析表を見ると, Tea に関する検定において p 値が 0.02621 なので, 「紅茶の種類によりおいしさの母 平均に有意な差がある」と言うことができます。

ちなみに,aov(Score ~ Tea + Subj, data=data1) でも同じ結果が得られます。

```
> anova.1w2 <- aov(Score ~ Tea + Subj, data=data1)
 > summary(anova.1w2) #同じ結果
         Df Sum Sq Mean Sq F value Pr(>F)
 Tea 2 12.867 6.4333 4.4884 0.02621 *
 Subj 9 24.700 2.7444 1.9147 0.11513
 Residuals 18 25.800 1.4333
 ---
 Signif. codes: 0 '***' 0.001 '**' 0.01 '*' 0.05 '.' 0.1 '' 1
✒ ✑
```
多重比較

 $\sqrt{2}$ 

続いて,どの紅茶間に差があるのかを見るために,多重比較を行います。

```
> pairwise.t.test(data1$Score, data1$Tea,
                 p.adjust.method="bonferroni", paired=TRUE )
       Pairwise comparisons using paired t tests
data: data1$Score and data1$Tea
  A B
B 0.9650 -
C 0.0016 0.4401
P value adjustment method: bonferroni
```
各組合せの p 値が出力されます。この結果から,紅茶 A と紅茶 C の間に有意な差があると言うことができ ます。

✒ ✑

 $\sqrt{2\pi}$ 

# 2 二元配置分散分析

次に、紅茶(Tea)の違いと、その温度 (Temp) の違いにより、得点 (Score) に違いがあるかを調べます。 Tea は, 紅茶 A, B, C の 3 種類の値を取り, Temp は H, C の 2 種類とします。

データについて

 $\overline{a}$ 

 $\searrow$  $\sqrt{2}$ 

Tea2way1.txt を data2 として読み込みます。このデータは data1 に Temp の変数が加わったものです。 先ほどと同様,被験者の変数 Subj を因子型に変更しておきます。続いて,箱ひげ図 (Boxplot) を描いてデー タの確認を行います。

```
> data2 <- read.table("Tea2way1.txt", header=TRUE, sep="")
> data2$Subj <- as.factor(data2$Subj) #因子型に変換
> data2
  Subj Tea Temp Score
1 1 A H 9
2 2 A H 9
 ...
30 10 C C 5
```
#データの確認 > boxplot(Score ~ Tea, data=data2) > boxplot(Score ~ Test, data=data2)

※R コマンダーというパッケージを用いると、次の図のような水準ごとの平均値のグラフを描いてくれま す。研究室に戻ったら試してみて下さい。

✒ ✑

 $\sqrt{2\pi}$ 

✒ ✑

```
#データの確認
> library(Rcmdr)
> plotMeans(data2$Score, data2$Tea,data2$Test, error.bars="sd")
```
### 2.1 二元配置分散分析 対応なし

下の表のように 30人の異なる被験者の結果とみなして、紅茶の違いやと温度の違いによって成績に違いが あるかを分析してみます。

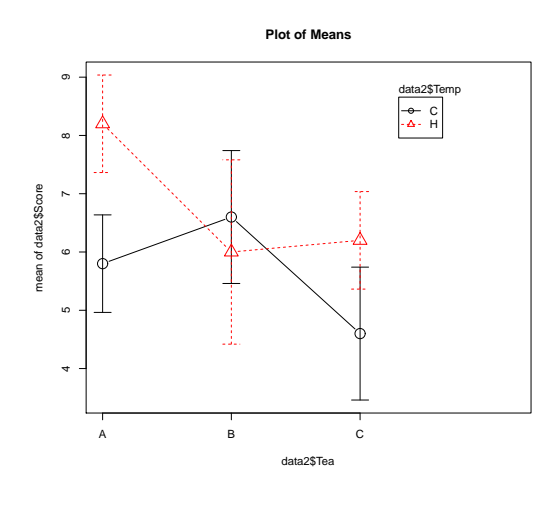

図 3 平均値の推移図

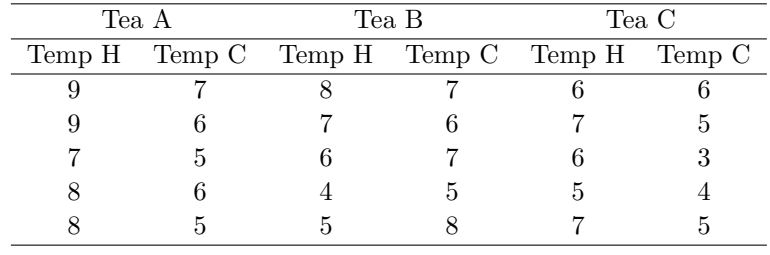

 $\sqrt{2\pi}$ 

> anova.2 <- aov(Score ~ Tea\*Temp, data=data2) > summary(anova.2) Df Sum Sq Mean Sq F value Pr(>F) Tea 2 12.8667 6.4333 5.3611 0.011892 \*<br>Temp 1 9.6333 9.6333 8.0278 0.009188 \* 1 9.6333 9.6333 8.0278 0.009188 \*\* Tea:Temp 2 12.0667 6.0333 5.0278 0.015006 \*<br>Residuals 24 28.8000 1.2000 Residuals 24 28.8000 1.2000 --- Signif. codes: 0 '\*\*\*' 0.001 '\*\*' 0.01 '\*' 0.05 '.' 0.1 '' 1 ✒ ✑

モデル式は,Score ~ Tea\*Temp のように指定します。モデル式の記法には次のようなものがあります。

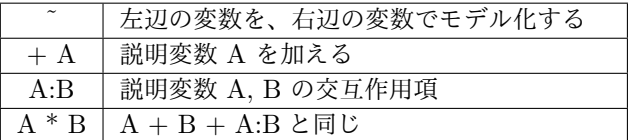

Tea, Temp による主効果, 及び交互作用が有意であることが分かります。続いて、主効果が有意なので, 主効果に関する多重比較を,また,交互作用が有意なので、単純主効果(ある要因のある水準における,別の 要因の効果)の有意差検定を行うことになりますが,ここでは省略します。

### 2.2 二元配置分散分析 1要因のみ対応あり

次に 10 人の被験者 1~10 が, 紅茶 A,B,C の全てを飲んでいるが、温度については H か C のどちらかのみ を飲んでいる場合を考えます。

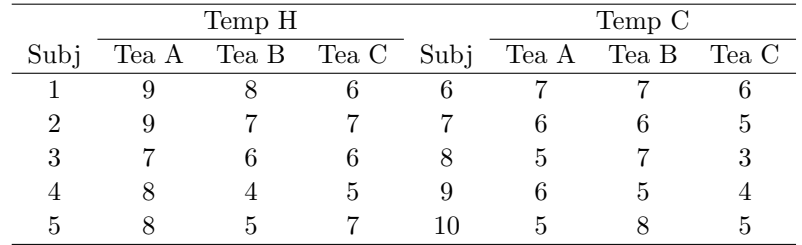

```
\sqrt{2}> anova.2w1 <- aov(Score ~ Tea*Temp+Error(Subj/Temp), data=data2)
  警告メッセージ:
 In aov(Score ~ Tea * Temp + Error(Subj/Temp), data = data2) :
   Error() モデルは特異です
 > summary(anova.2w1)
 Error: Subj
         Df Sum Sq Mean Sq F value Pr(>F)
 Temp 1 9.6333 9.6333 5.115 0.05358 .
 Residuals 8 15.0667 1.8833
 ---
 Signif. codes: 0 '***' 0.001 '**' 0.01 '*' 0.05 '.' 0.1 '' 1
 Error: Within
         Df Sum Sq Mean Sq F value Pr(>F)
 Tea 2 12.867 6.4333 7.4951 0.005048 **
 Tea:Temp 2 12.067 6.0333 7.0291 0.006445 **
 Residuals 16 13.733 0.8583
 ---
 Signif. codes: 0 '***' 0.001 '**' 0.01 '*' 0.05 '.' 0.1 ' ' 1
```
aov を実行すると「警告メッセージ」が出ていますが,分析自体は正しく行われます。

分析の結果,Temp の主効果は 5% 水準で有意ではありません。Tea の主効果及び Tea と Temp の交互作 用は有意であることが分かります。

✒ ✑

モデル式の Error 項は,Error(Subj:Temp+Subj:Temp:Tea) のように指定しても同じ結果となります。 今回の例では,同じ温度に関して,同じ人の得点が 3 つずつあり,ここに個人差があらわれることになりま す。そこで,個人差 Subj と温度 Temp が関係する組合せを Error で指定しています。

### 2.3 二元配置分散分析 2要因とも対応あり

最後に,5 人の被験者が全員、紅茶 A,B,C を飲み、温度 H と C の両方の得点を出している場合を考えま しょう。

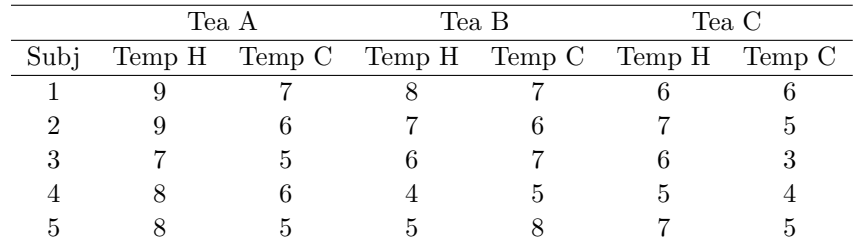

Tea2way2.txt を data3 として読み込みます。

```
> data3 <- read.table("Tea2way2.txt", header=TRUE, sep="")
> data3$Subj <- as.factor(data3$Subj) #因子型に変換
> data3
  Subj Tea Temp Score
1 1 A H 9<br>2 2 A H 9
2 2 A H 9
   ...
30 5 C C 5 ✒ ✑
```
 $\sqrt{2\pi}$ 

続いて分析を行います。

 $\sqrt{2}$ 

```
> anova.2w2 <- aov(Score ~ Tea*Temp+Error(Subj/(Tea*Temp)),
+ data=data3)
> summary(anova.2w2)
Error: Subj
         Df Sum Sq Mean Sq F value Pr(>F)
Residuals 4 \quad 13.\overline{2} \quad 3.\overline{3}Error: Subj:Tea
         Df Sum Sq Mean Sq F value Pr(>F)
Tea 2 12.867 6.4333 7.5686 0.01429 *
Residuals 8 6.800 0.8500
---
Signif. codes: 0 '***' 0.001 '**' 0.01 '*' 0.05 '.' 0.1 '' 1
Error: Subj:Temp
         Df Sum Sq Mean Sq F value Pr(>F)
Temp 1 9.6333 9.6333 20.643 0.01047 *
Residuals 4 1.8667 0.4667
---Signif. codes: 0 '***' 0.001 '**' 0.01 '*' 0.05 '.' 0.1 '' 1
Error: Subj:Tea:Temp
        Df Sum Sq Mean Sq F value Pr(>F)
Tea:Temp 2 12.0667 6.0333 6.9615 0.01773 *
Residuals 8 6.9333 0.8667
---
Signif. codes: 0 '***' 0.001 '**' 0.01 '*' 0.05 '.' 0.1 ' ' 1
```
モデル式の Error 項は,Error(Subj+Subj:Tea+Subj:Temp+Subj:Tea:Temp) のように指定しても同じ 結果となります。

✒ ✑

Tea の主効果, Temp の主効果, Tea と Temp の交互作用がいずれも有意であると言えます。

# 3 本日の課題

ANOVA-kadai.txt は,時間帯 (Time)(朝:1,夕:2)ごとに 3 種類のテスト (Test) を行ったときの成績に ついての架空のデータです。このデータを読み込んでください。

- 1. 12 人の被験者のうち,1~6 までは朝に,7~12 は夕方に,3 種類のテストを受けたデータだとみなし て,1 要因のみ対応のある二元配置分散分析を行ってください。検定結果とともに,簡単な解釈も付け てください。(ヒント:被験者として Subj2 を使います)
- 2. 6 人の被験者 1~6 が, 朝夕ともに, 3 種類のテストを受けたデータだとみなして, 2 要因ともに対応の ある二元配置分散分析を行ってください。検定結果とともに,簡単な解釈も付けてください。(ヒント: 被験者として Subj1 を使います)
- 3. 1 要因のみ対応のある場合(課題 1)と2 要因とも対応のある場合(課題 2)の違いを簡単に述べてく ださい。
- ・注意 独立変数を as.factor() 関数で因子型に変換してから分析してください。

### 課題提出について

課題は,6 月 26 日 1:00AM までに,OCWi で提出してください。今回は,結果の解釈についての記述を 含みますので,「R の出力結果と解釈」を txt 形式あるいは PDF 形式で提出して下さい。簡単な解釈は 2~3 行で構いません。

- *•* ファイル名:「学籍番号-B3.txt」あるいは「学籍番号-B3.pdf」
- *•* 1 行目:学籍番号,名前
- *•* 2 行目以降:課題

担当者メールアドレス:sayarai@rd.dnc.ac.jp